## Linking Pendle My Account to Council Tax, Benefits or Business Rates

Follow these instructions to link My Account on pendle.gov.uk to your online Council Tax, Benefits or Business Rates account.

You will only need to link your account once. When you have completed the following steps, the accounts will be linked permanently.

Create My Account on www.pendle.gov.

Register for a Jadu account or, if already registered, sign in.

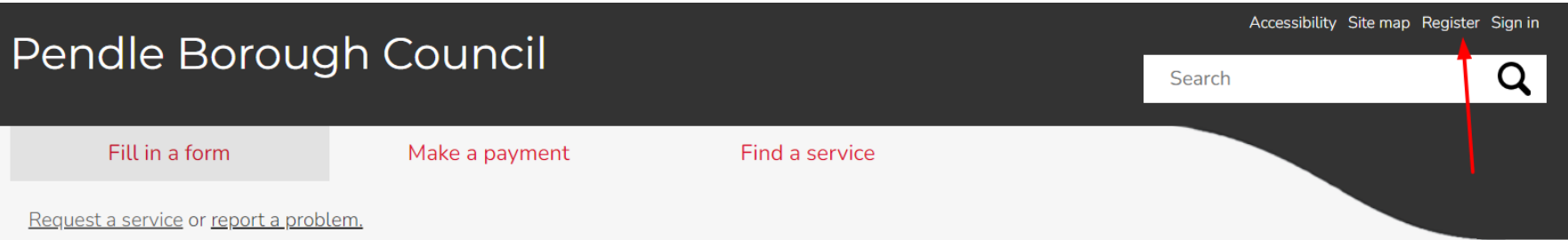

Follow the instructions on the screen. Enter your email address.

When you have submited your email address you will need to verify the email in your inbox.

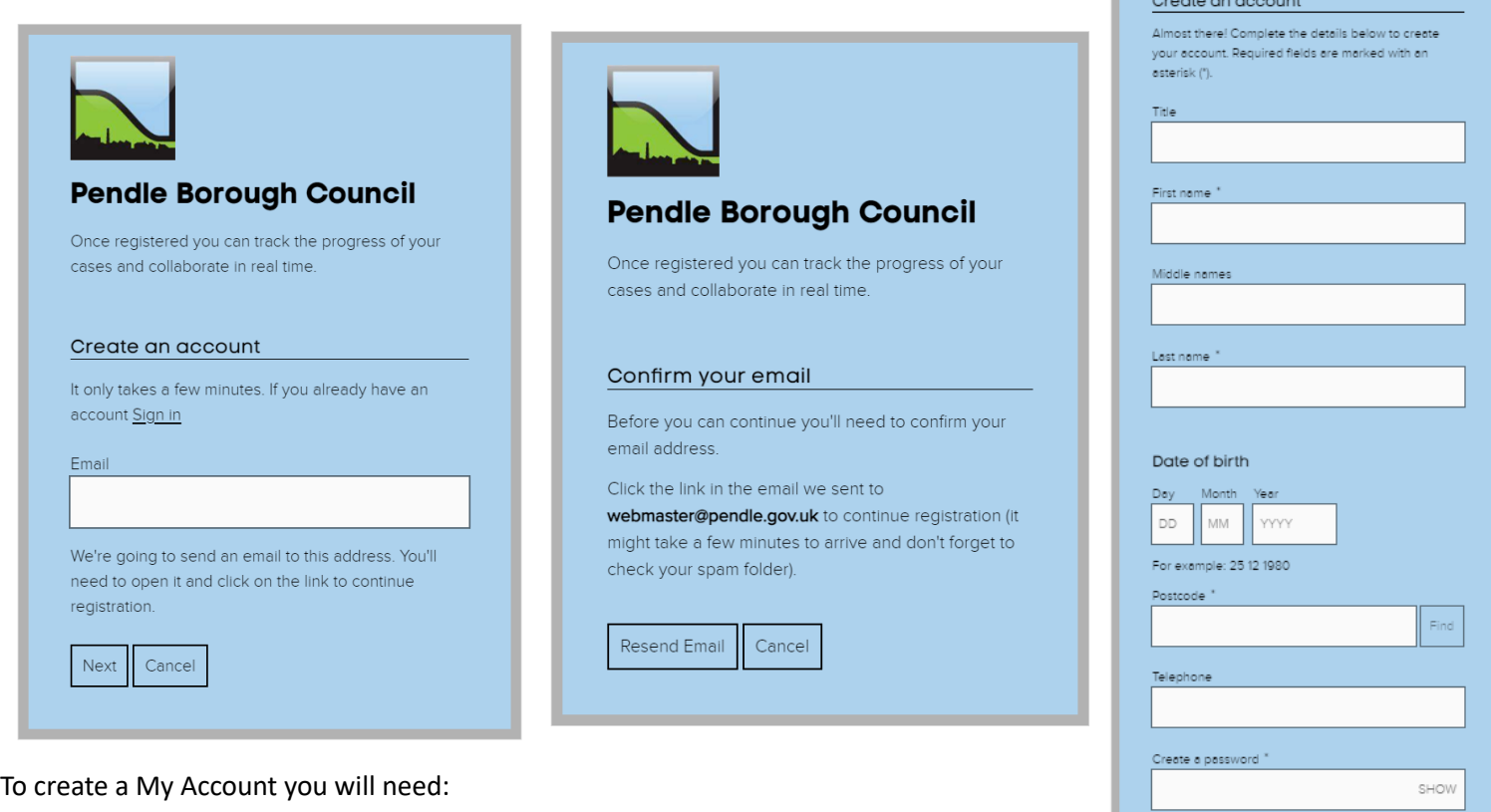

Once registered you can track the progress of your cases and collaborate in real time.

Min 8 characters, at least 1 upper and 1 lowercase character, 1 symbol and 1 number

Create Account

- Name
- Email
- Date of Birth
- Address
- To create a password (minimum 8 characters, 1 uppercase letter, 1 lowercase letter, 1 symbol, 1 number)

## Login to My Account on Pendle.gov.uk

Now you have a My Account, login.

Choose which account you want to link to. (Council Tax, Benefits or Business Rates).

On the next screen allow authorisation to Northgate SSO (green button). This is our Council Tax, Benefits and Business Rates system.

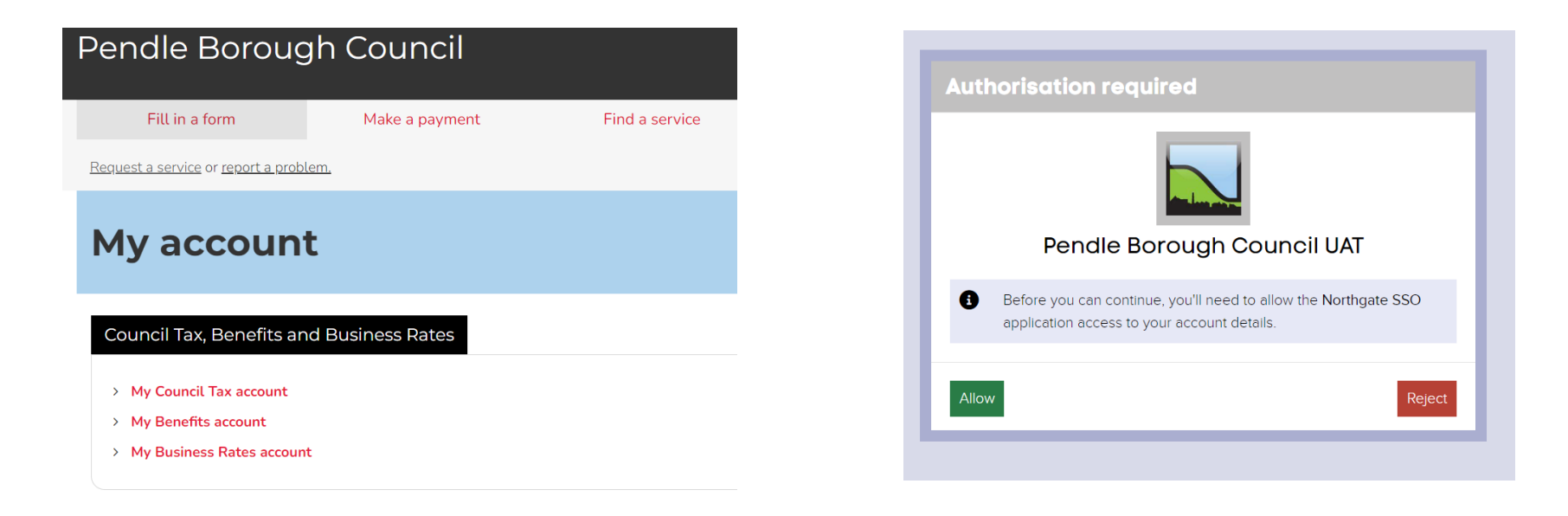

Select Register to use additional council tax services. This is how we link your account information to My Account.

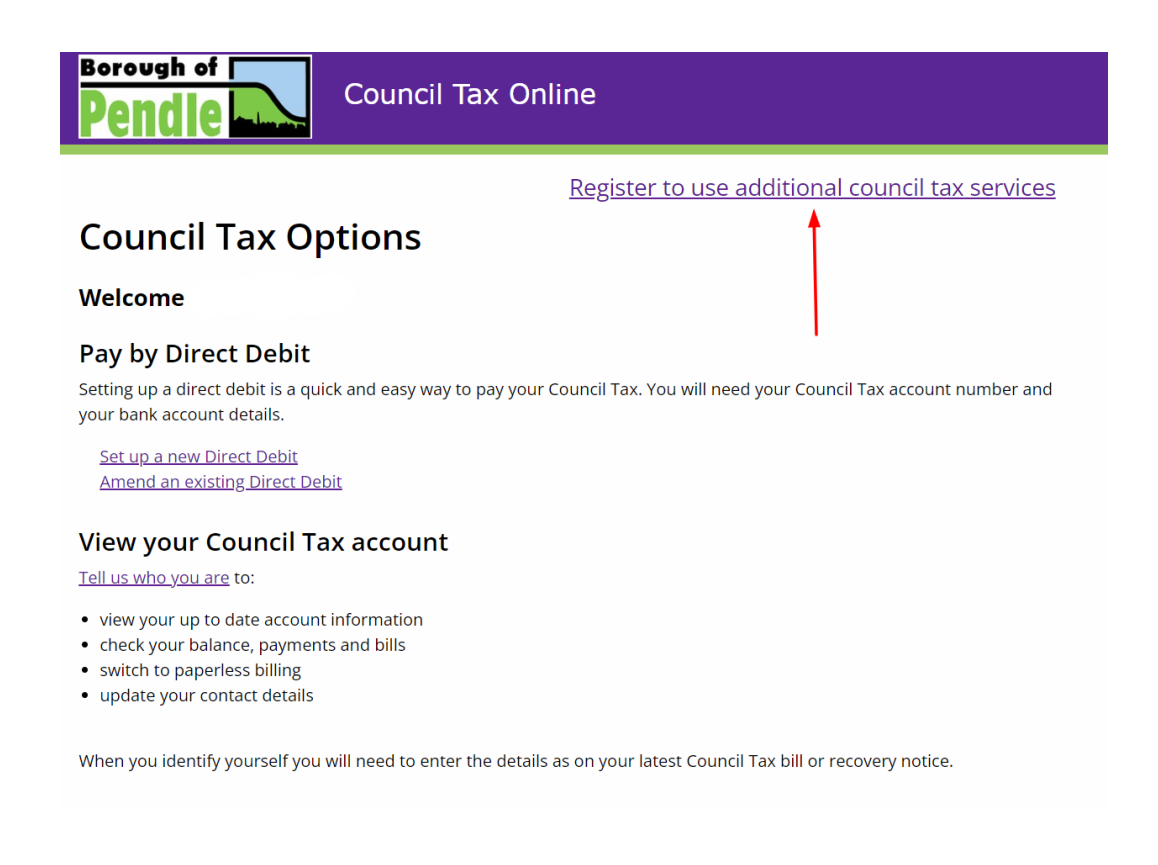

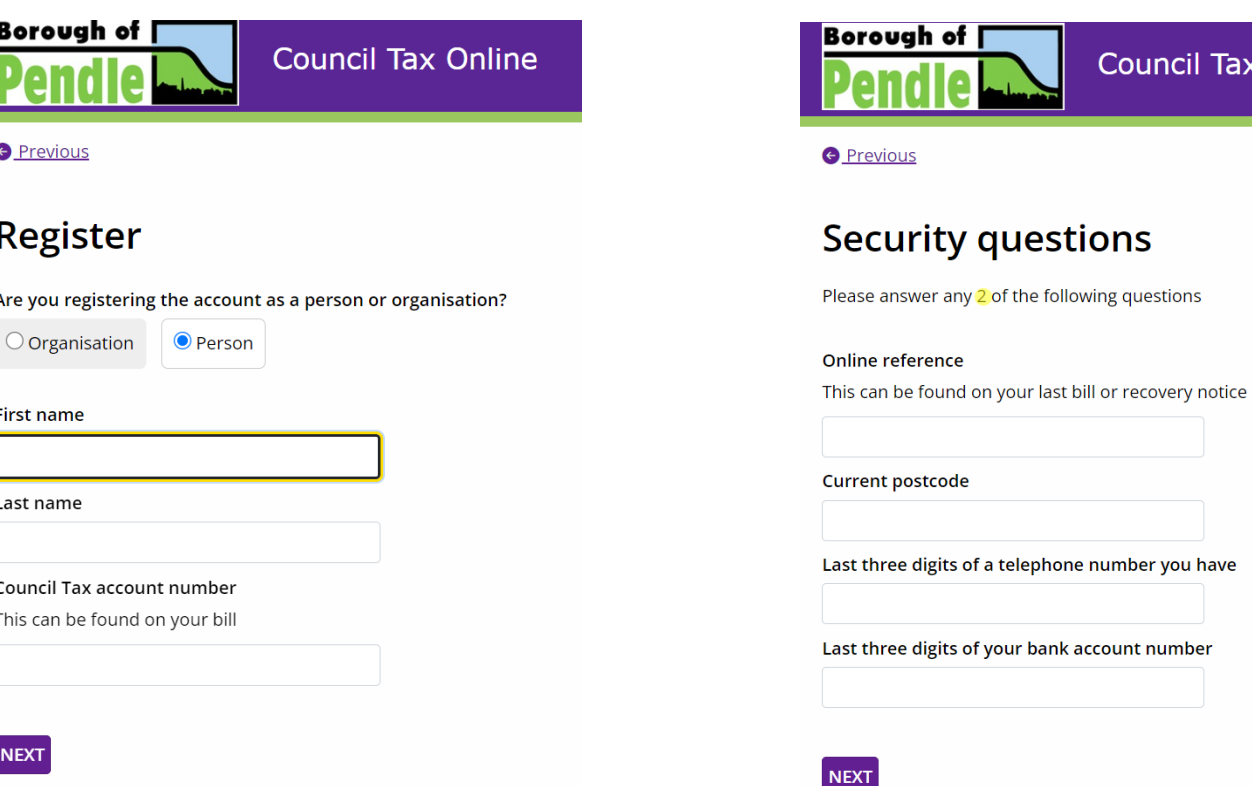

**Council Tax Online** 

You will need to enter your details so we can link your account.

You need two of the following to pass the security check:

- Account reference. The Council Tax, Benefits, Business Rates account numbers
	- $\circ$  For Council Tax it is the 6 numbers before the dash XXXXXX-X
	- o For Business Rates it is the 7 numbers before the dash XXXXXXX-X
- Name (full name or organisation name)
- Phone contact
- Post Code
- Bank account number

Enter your contact email address and select whether you want to sign up for paperless billing. (Paperless billing is where we email your bill rather than sending it in the post)

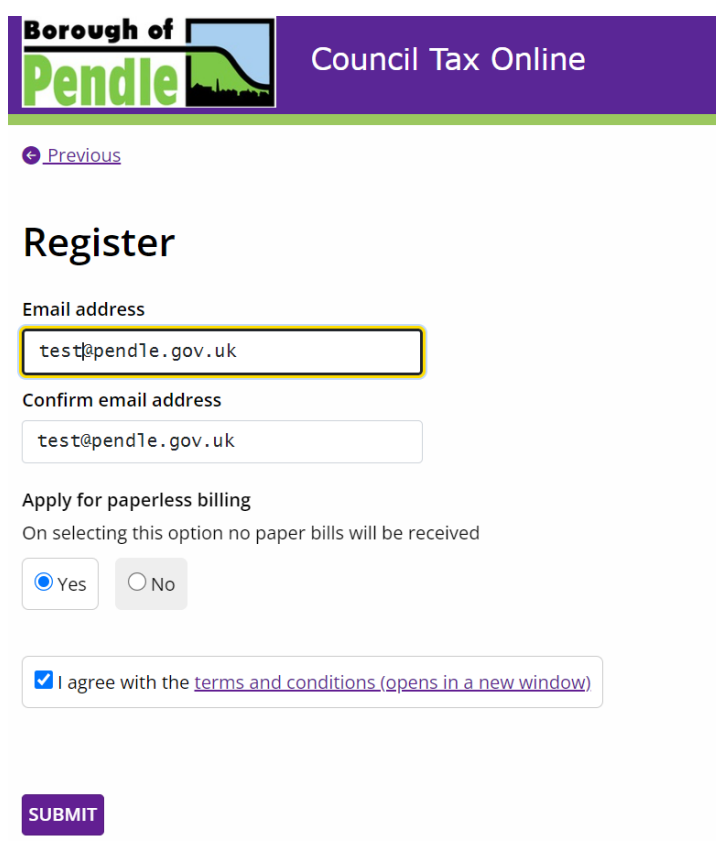

Agree with the terms and conditions and submit.

Registration complete. You have now linked your Council Tax, Benefits or Business Rates account to your My Account.

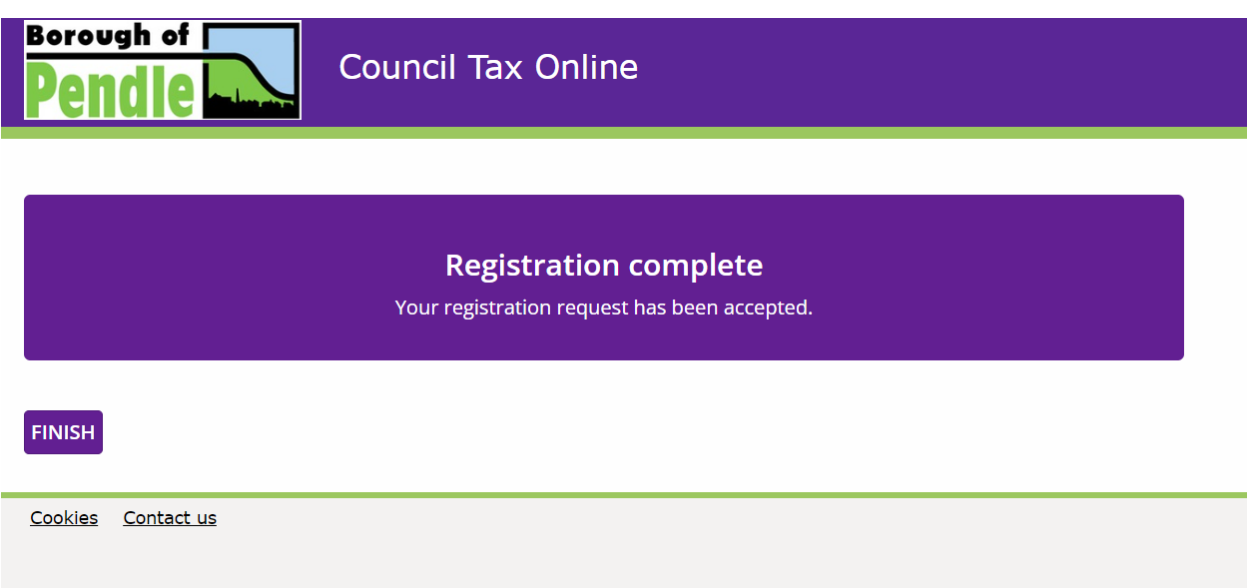

Now, when you login to My Account and select My Council Tax, My Benefits or My Business Rates you will go straight to your account information.

You will still need to select Allow authorisation to Northgate SSO each time, but you will not have to enter any more details.